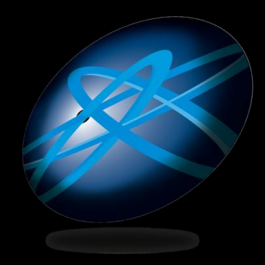

#### **Future Technology Days**

どう変わる? Windows7 & Vista アプリケーション開発 〜セキュリティ対応〜

NECラーニング

Microsoft MVP for Visual Basic 山崎 明子

### アジェンダ

- Windows7とVistaのセキュリティに関する互 換性問題
	- リソースの管理
	- セキュリティの基本、IL
- · UAC
	- UACの目的、動作
	- UACの仕組み、昇格
- UAC以外のセキュリティ機能
	- $\bullet$  UIPI
	- IE保護モード
	- セッション0の分離
	- $\bullet$  WRP
- セキュリティを考慮した設計

### アジェンダ

- Windows 7とVistaのセキュリティに関する 互換性問題
	- リソースの管理
	- セキュリティの基本、IL
	- $\bullet$  UAC
		- UACの目的、動作
		- UACの仕組み、昇格
	- UAC以外のセキュリティ機能
		- $\bullet$  UIPI
		- IE保護モード
		- セッション0の分離
		- $\bullet$  WRP
	- セキュリティを考慮した設計

#### Windows 7とVistaの互換性問題 ほぼ同じ

- リソースの管理
- 整合性レベル Integrity Level (IL)
- ユーザーアカウント制御(UAC)
- ユーザーインタフェース特権の分離  $(UIPI)$
- Internet Explorerの保護モード
- セッション0の分離
- Windowsリソース保護(WRP)
- その他セキュリティ以外の互換性問題

# Windows 7とVistaのユーザーの種類

- Administrator
	- ビルトインのAdministrator
- Administrators グループのユーザー
	- 管理者権限を持つユーザー

● 管理者権限を持たない

● 動作を検証するのも、<br>この3ユーザーで!

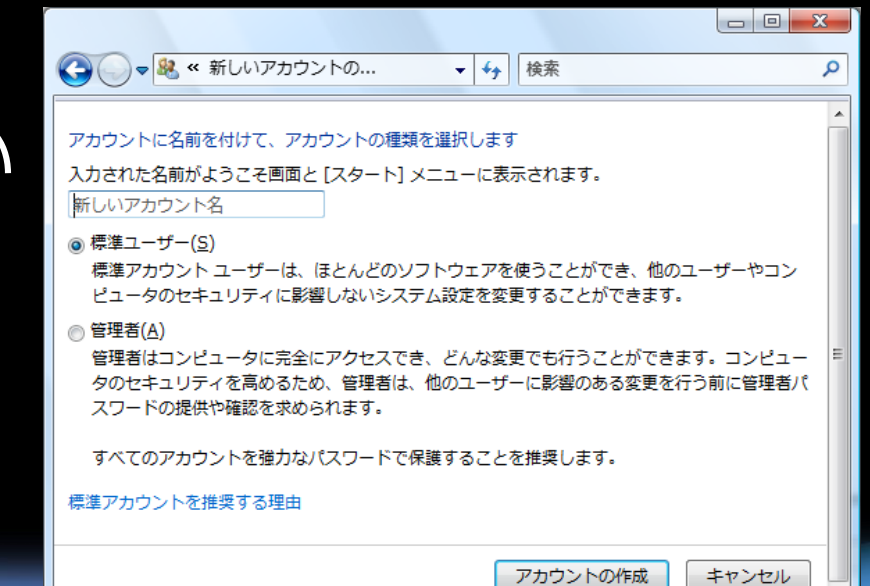

### 互換性問題

- どのような問題があるか?
- 問題の洗い出し
	- 実際のユーザー、シナリオで動作検証
		- 管理タスクを行うアプリケーション
			- AdministratorとAdministratorsグループのユーザで検 証
		- それ以外のアプリケーション
			- 標準ユーザーで検証
- 問題の切り分け→原因判明
	- 対応策
	- 回避策  $\bullet$
	- Windows の問題
		- フィードバックを!

リソースの管理

#### • フォルダ構造が整理

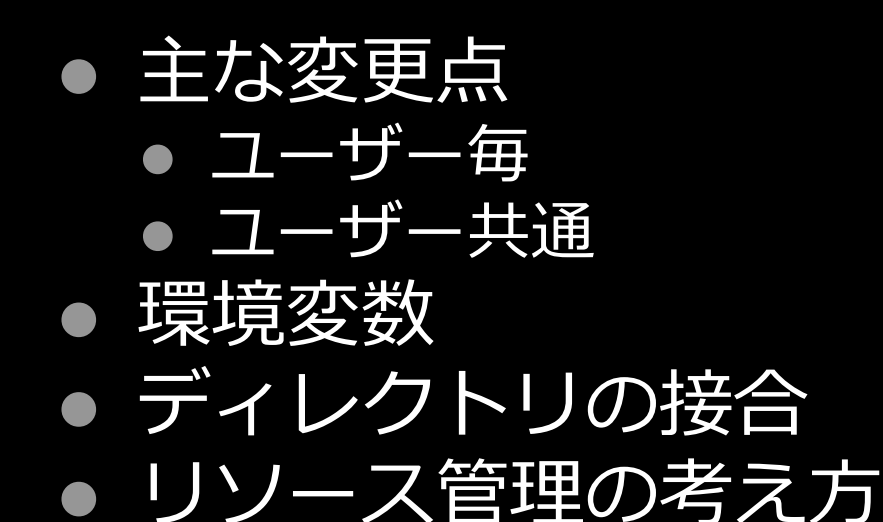

# 主な変更点 ユーザー共通

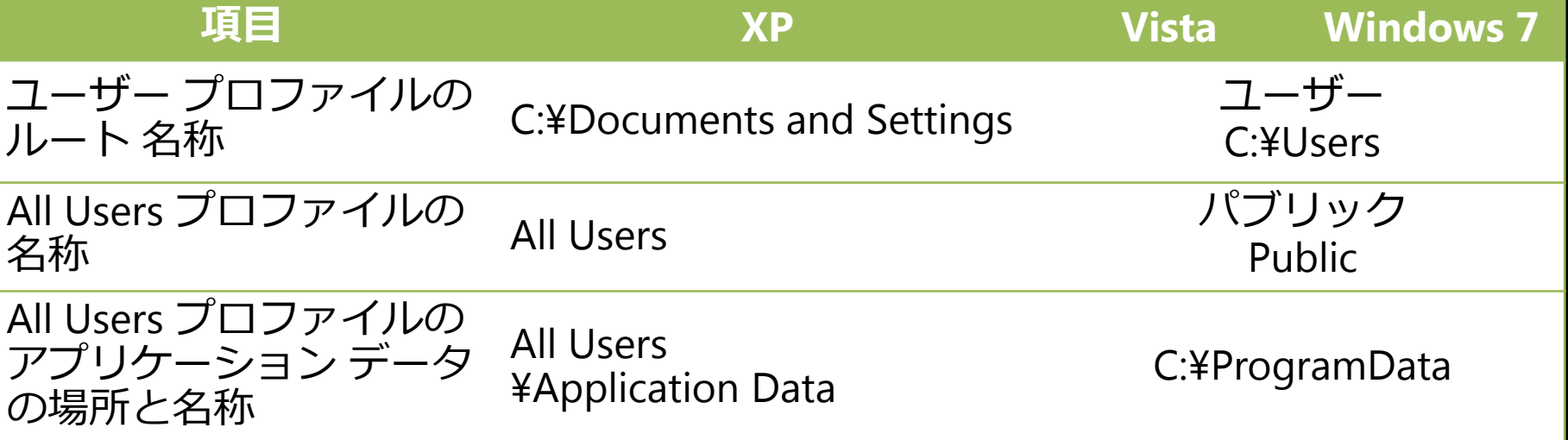

# 主な変更点 ユーザー別

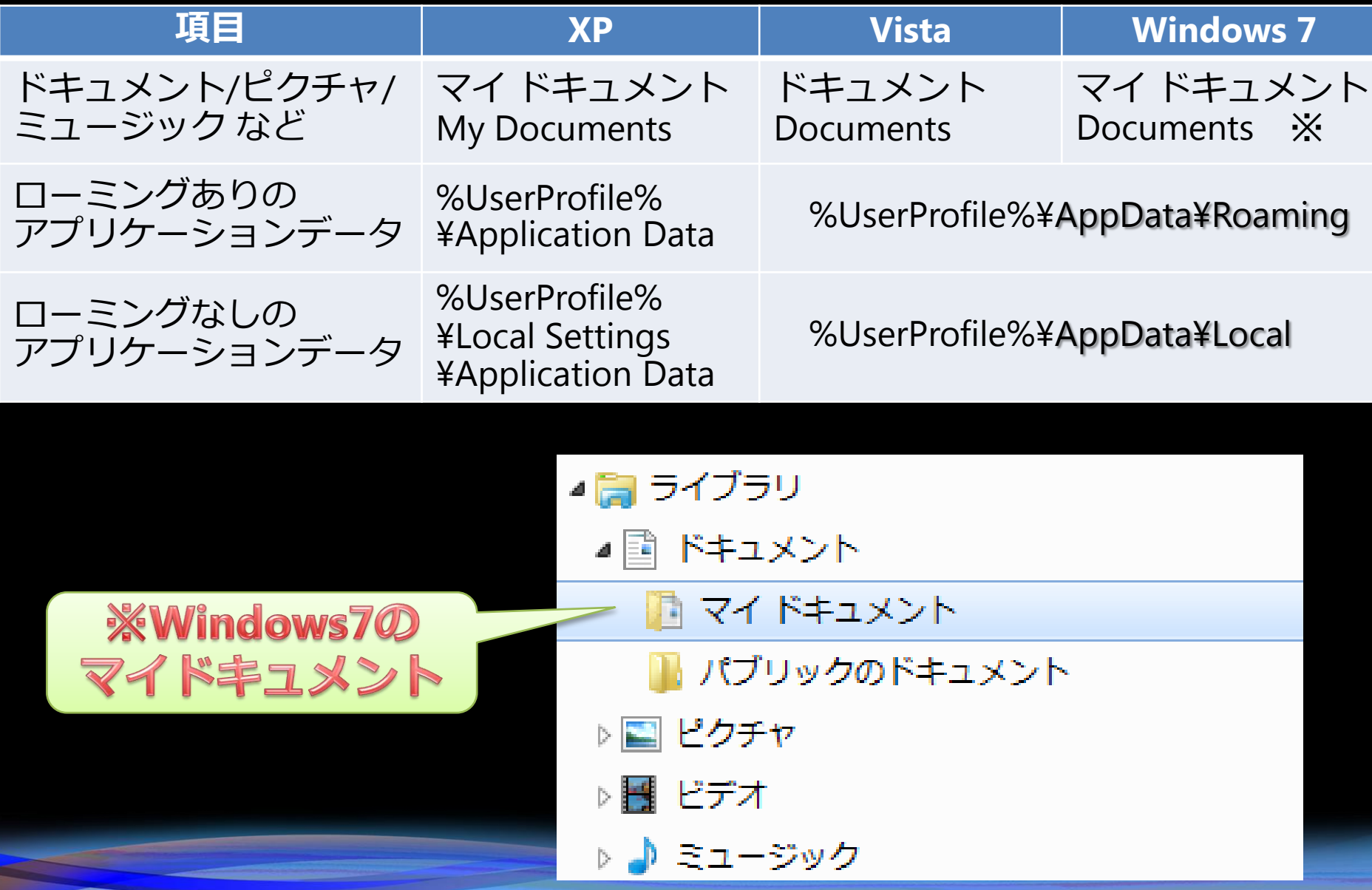

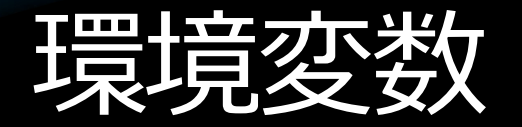

#### • 新規追加

● 名称や場所 の変更用

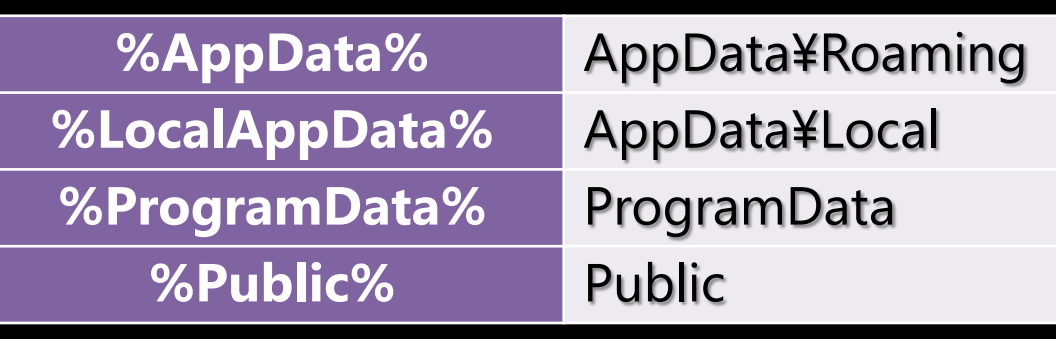

● パスの変更 ● 既存の変数

利用を考慮

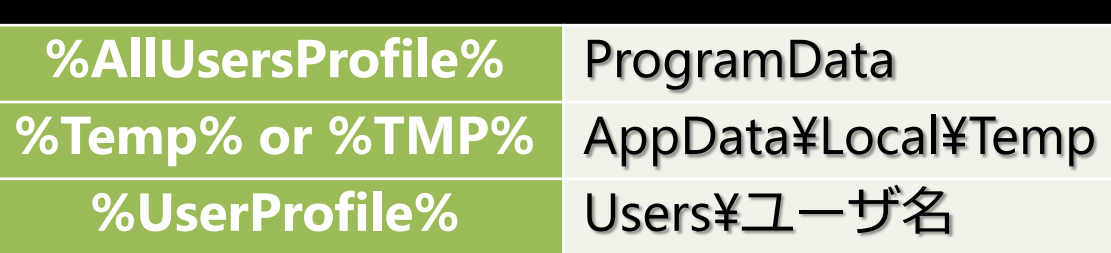

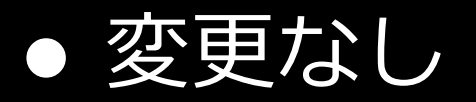

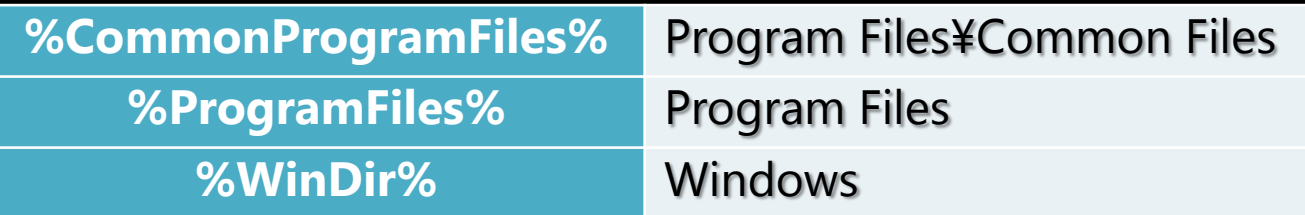

ディレクトリの接合

#### • ユーザープロファイル内の、変更され たフォルダやファイルへの書き込みア クセスを行った場合、新しいフォルダ ヘリダイレクトされる

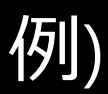

アクセス先 %UserProfile%¥Application Data¥sample.ini リダイレクト先 %UserProfile%¥AppData¥Roaming¥sample.ini

# ● ただし、接合ディレクトリ (変更された)<br>| フォルダやファイル) への読み取りアク セスは拒否される

#### リソース管理の考え方

#### • マシン全体のデータの保存先

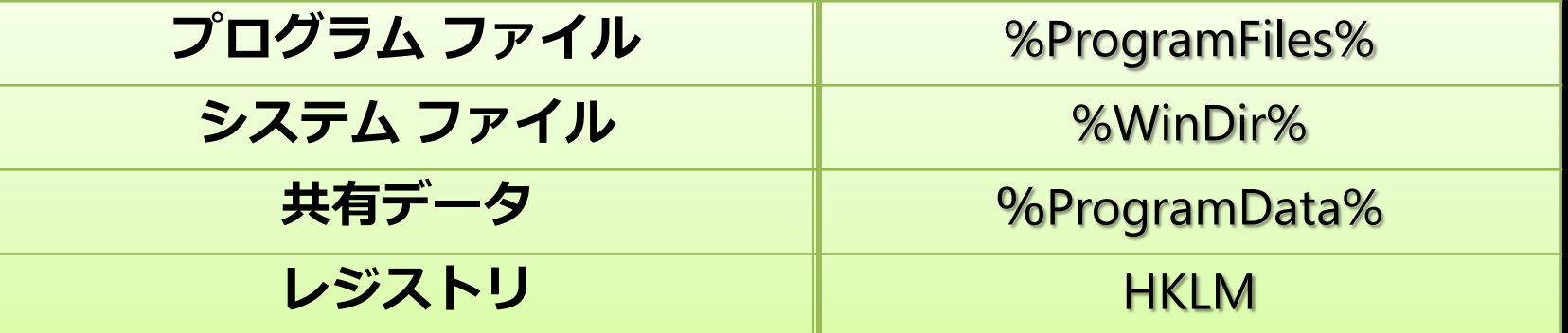

#### ※書込みや編集には管理者権限が必要

#### • ユーザーごとのデータの保存先

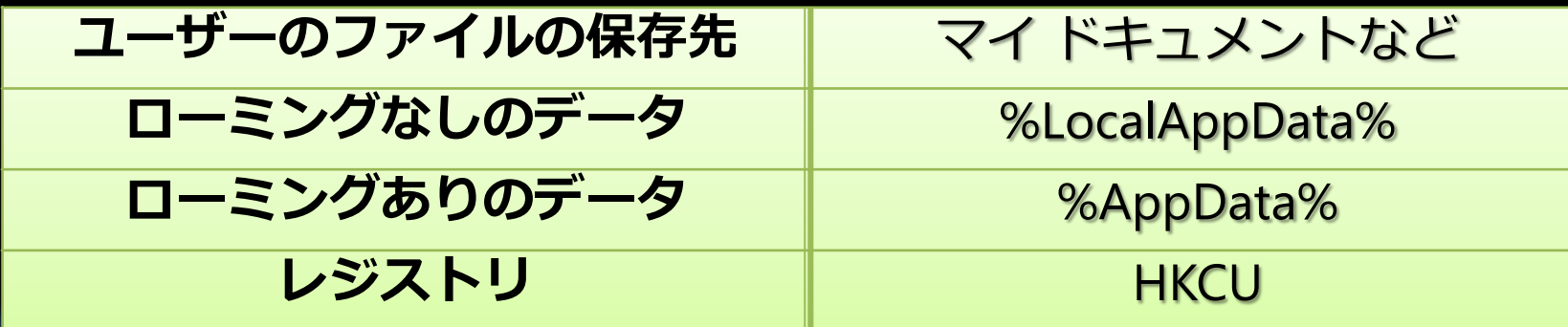

#### 整合性レベル

#### - Integrity Level (IL) • アクセスを制御するメカニズム

● 対象 : ● セキュリティ保護が可能なオブジェクト ● プロセス、ファイル、レジストリ・・・ ● Windows 7/Vistaの様々な場面で使用 ● ユーザアクセス制御、UIPI、保護モードのIEなど・・

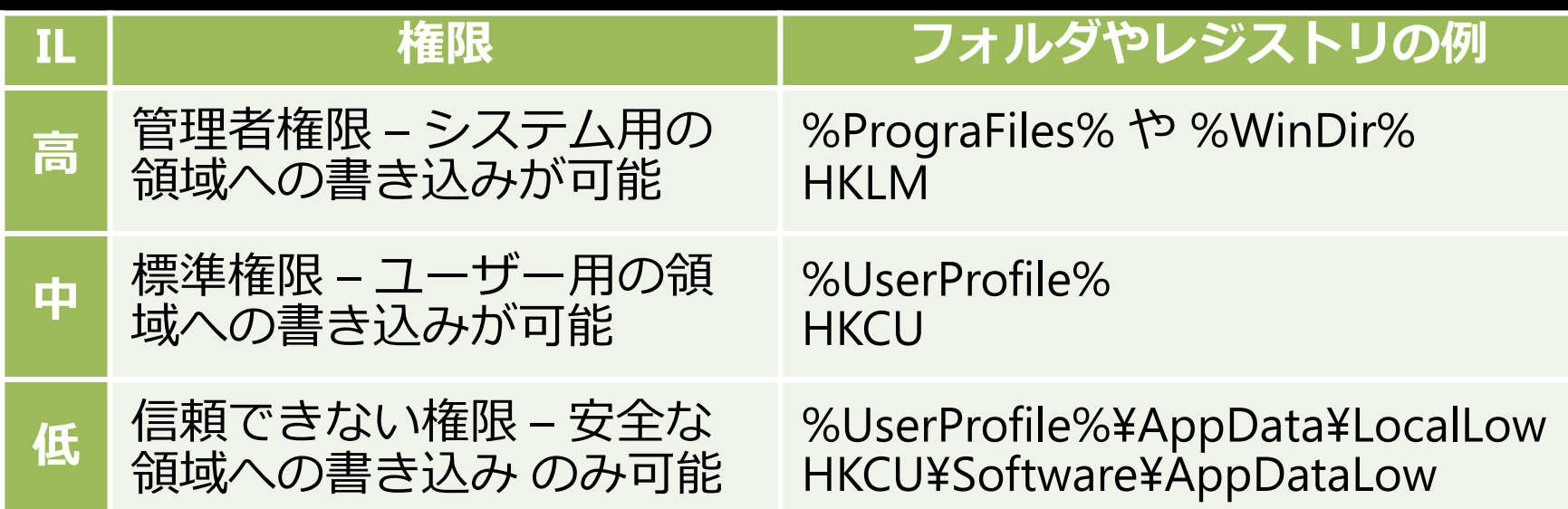

### アジェンダ

- Windows 7とVistaのセキュリティに関する互 換性問題
	- リソースの管理
	- セキュリティの基本、IL
- **UAC** 
	- UACの目的、動作
	- UACの仕組み、昇格
- UAC以外のセキュリティ機能
	- $\bullet$  UIPI
	- IE保護モード
	- セッション0の分離
	- $\bullet$  WRP
- セキュリティを考慮した設計

# ユーザーアカウント制御

- User Account Control (UAC)

#### • UACの目的

- UACの真の目的
- 実現のアプローチ
	- トークンのフィルター
	- 権限の昇格
	- 盾(シールド)アイコン
- Windows 7におけるUAC
- 権限昇格の方法
- 検証のポイント
- •対応のポイント

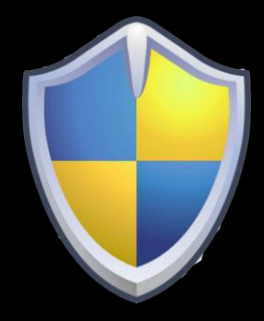

#### UAC登場の背景

- XPの時も··
	- すべてのユーザーを制限付きユーザーとして<br>- 動作させることで攻撃の危険性を削減できる ごとはわかっていた
- $\bullet$   $\cup$   $\overline{\bigcup}$   $\bullet$ 
	- Windows XP の制限付きユーザーでの問題
		- 正しく動作しないアプリケーションがある
		- Windows の多くのタスクの実行に管理者権限が必要
- かといって・
	- 適切にログオン/ログオフを繰り返すのは面倒
- そのため・
	- 最初から管理者でログオン
	- 攻撃を受けたときの被害は甚大

### UACの目的

● XPのセキュリティ問題をVistaで解決!?

#### • アプリケーションやコンピュータの使い勝手を できるだけ損なわずにセキュリティを強化

- 新たな問題
	- 権限昇格を確認するためのUACダイアログが何度も 出る·
- Windows 7で改善!
	- 詳細は後ほど・・

#### UACの真の目的

#### ● 最終ゴール:

- できる限り、すべてのアプリケーションを 標準ユーザーとして実行できるようにする
- なぜ?
	- 安全性:
		- 脆弱なアプリ≠ 脆弱なマシン
	- $\bullet$  TCO:
		- 簡単には壊れない
	- •運用性:
		- ポリシーに従った運用が可能

#### UACの実現方法 トークンのフィルタリングを活用

#### • トークンとは

- ユーザーや所属グループ、保持している特権などの情報によ り、ユーザーを表したもの
- トークンのフィルター
	- ログオン時に標準ユーザー以外のユーザーのトークンを分割 する
		- フィルタ済みトークン(標準権限のみ)
			- 管理者グループを含むすべてのユーザーが通常動作で利用す
		- フル トークン (保持している全権限)
			- 権限昇格を行った場合に利用する
- 例外  $\bullet$ 
	- ビルトインの Administrator は常にフルトークンで動作する  $\bullet$
	- Windows 7/Vistaでは Administrator は 既定で無効  $\bullet$

#### 理者承認モードにおける トークンのフィルターの動作

権限昇格により 2) トークンのフィルタ フルトークン フル トークン (管理者権限) で実行 (管理者権限) いにこのコンピューターへの変更を許可しますか? プログラム名: ペイント フィルタ済み トークン ◇ 詳細を表示する(D) はい(Y) いいえ(N) (標準権限) 1) ログオン フィルタ済み **N** Windows Vista トークン (標準権限) で実行 **A.Windows** 7 管理者ユーザー

 HKLM , %WinDir% や %ProgramFiles% への書き込み

- ✔ 日付の変更
- アプリケーションの インストール ✔ デバイスの削除
- ドライバの変更

- %UserProfile% や HKCU への書き込み ✔ タイムゾーンの変更
- メモ帳の実行
- ✔ システムの設定の参照

# UACダイアログによる権限の昇格

管理者権限が必要なアプリケーションやタスクを<br>実行する際は、ダイアログを表示し権限の昇格を 確認させる

次のプログラムにこのコンピューターへの変更を許可しますか?

ペイント 確認済みの発行元: Microsoft Windows

ファイルの入手先: Hard drive on this computer

プログラム名:

- 発行元の種類によって 帯の色が変更
	- 青、グレー、黄色、赤

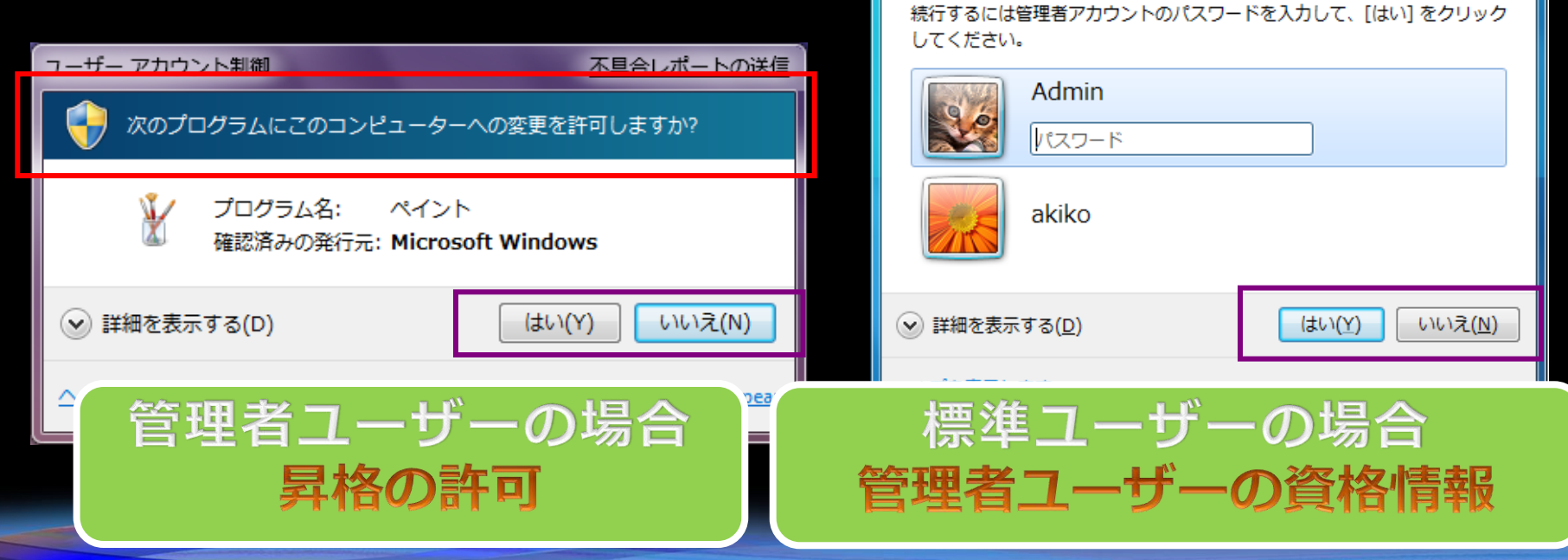

盾(シールド)アイコン

• 管理タスクを明確に特定する

• 昇格が必要なタイミングをユーザーが予測 できる

シールドアイコン

UCAダイアログ

昇格しない

アプリケーション実行しない

• UAC が無効の場合にも表示される

昇格して

アプリケーションを実行

- 状態は1つのみ
- 昇格のステップ

# Windows 7 におけるUAC

- VistaのUACとほぼ同じ
	- On/Off可能
		- Offは推奨されない
	- セキュリティポリシーで詳細に設定可能
- 改善点=Vistaと異なる点
	- 必要最低限のUACダイアログの出現
	- UACの設定がシンプルに、 さらに可視化
	- コントロールパネル
		- システムとセキュリティ
			- Action Center
				- · UACのレベルの設定 が可能

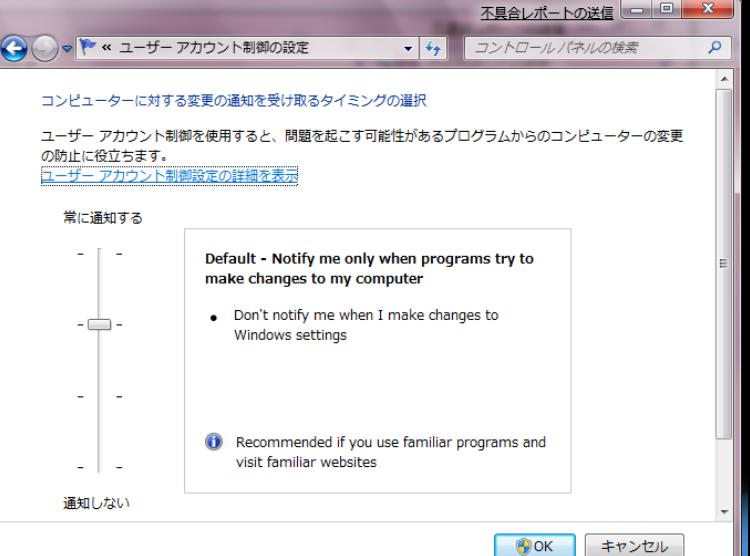

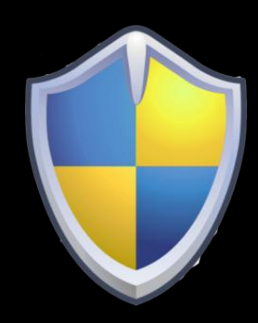

#### UACのレベルの設定 レベルは4段階

#### ① 常に通知

- 常にUACダイアログ表示
- Vistaと同じ (Vistaは、OnとOffのみ)<br>② コンピュータへの変更の時だけ表示
	- Windowsの設定変更では表示されない ● デフォルト
- ③ ②と同じタイミング
- ただしUACダイアログ<br>- 表示中も他の操作OK ④ 通知しない
	- UAC無効 推奨されない  $\bullet$

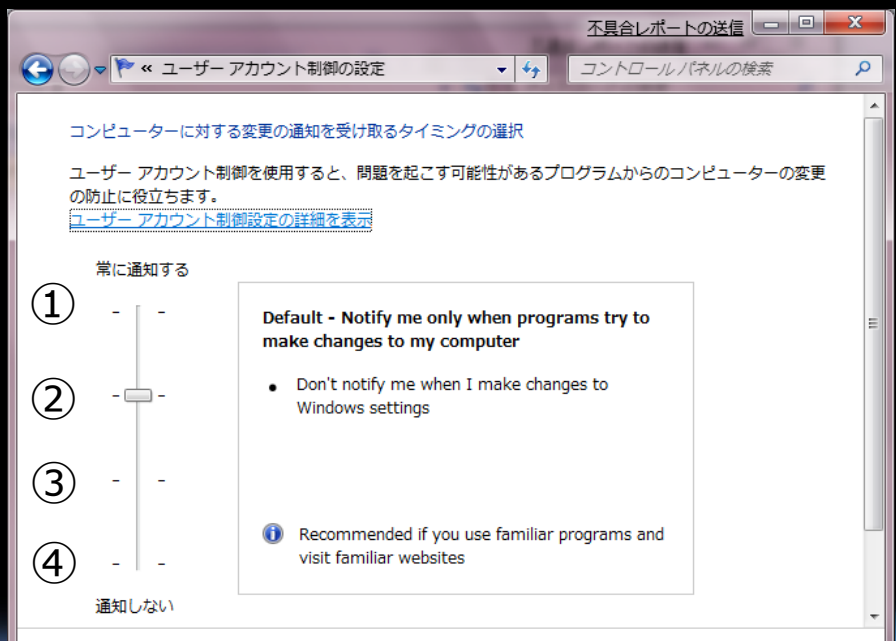

⊕ок

キャンセル

### 権限昇格の方法

• コンテキスト メニューの 「管理者として実行」から 昇格を行う

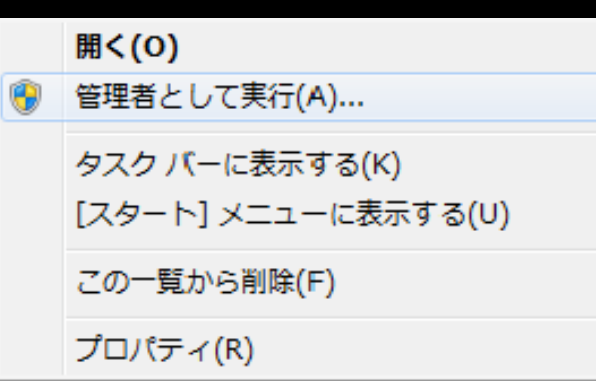

- アプリケーション互換性テクノロジを 利用
	- [互換性] タブ
	- 互換フィックス
- アプリケーション マニフェストで実行 権限を指定
	- level="requireAdministrator"

# 権限昇格の方法-マニフェスト

● EXE の実行権限を定義 ● {ファイル名}.exe.manifest (XML ファイル) 内に記述

<requestedExecutionLevel level="asInvoker" uiAccess="false"/>

Level 

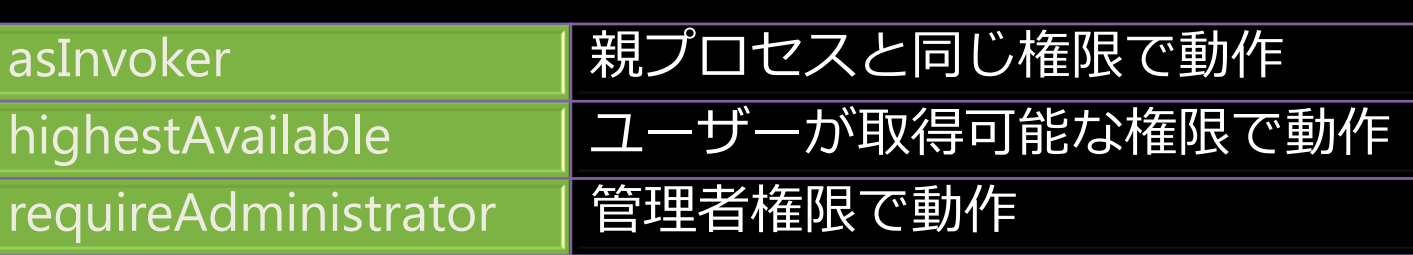

· uiAccess

添付方法

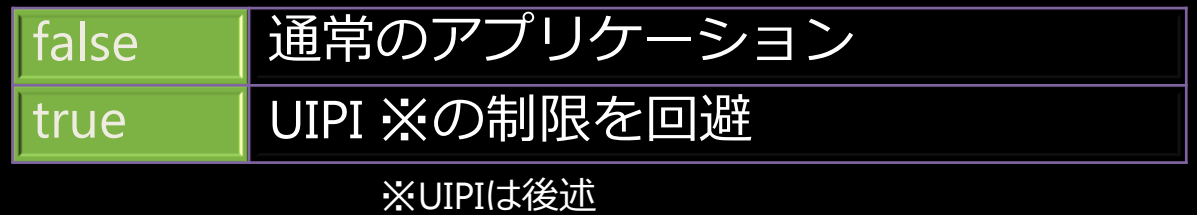

EXE に埋め込む  $\bullet$ EXE と同じフォルダに配置  $\bullet$ 

#### インストーラーの検出機能

- 「験則に基づき、特定のパターンに合致」<br>「るプログラムをインストーラとして検<br>」し、自動的に権限昇格ダイアログを表 示
- 例)ファイル名に \*setup\*、 \*install\*が含まれ • 適用条件
	- 32 ビット プログラムである
	- 標準ユーザーで実行されている
	- Manifest により実行権限を指定していない ※ 既存アプリケーション向けの一時的な互換性機<br>、能であるため、依存しないようにする

# ファイルとレジストリの仮想化

標準ユーザーによる、書き込み権限のない領域への書き<br>込みアクセスを、ユーザープロファイルの領域へリダイ レクト

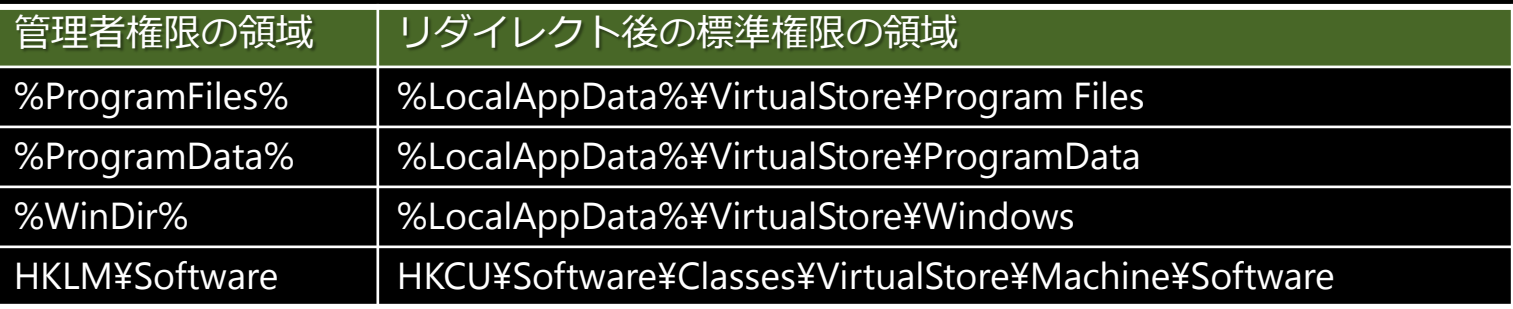

- 読み取りアクセス時は、ユーザーごとの領域を先にチェック 適用条件
	- 32 ビット プログラムである
	- 標準ユーザーで実行されている  $\bullet$
	- Manifest により実行権限を指定していない
- ※既存アプリケーション向けの一時的な互換性機能であ るため、依存しないようにする

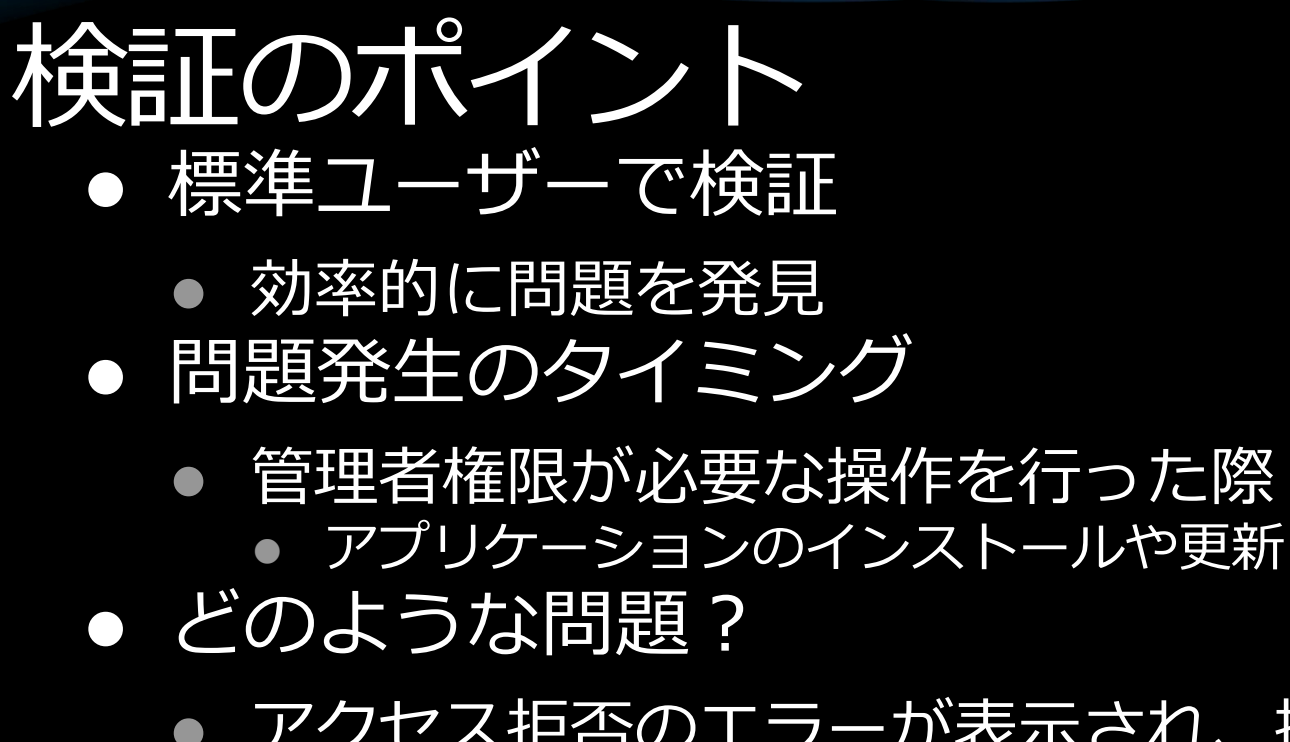

- アクセス拒否のエラーが表示され、操作に失敗する 「管理者権限が必要」というエラーが表示され、操 作を続行できない
- 何も起こらず、操作に失敗する  $\bullet$
- 起動のたびに権限昇格ダイアログが表示される  $\bullet$
- 問題の切り分け
	- 権限昇格して問題が発生しなければ UAC の可能性が 高い

## 対応のポイント

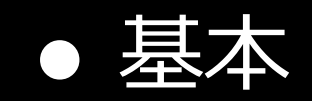

- マニフェストにより実行権限を明確に定義
	- OS の一時的な回避策に依存しない
- 標準権限で動作させることを優先
- 管理者権限が必要な場合、必要性を吟味し た上で、適切に権限の昇格を要求
	- 管理者タスクのみのプログラムとなる場合
	- マニフェストによりプログラム自体を管理者権 限として起動する

# 対応のポイント - 標準権限

- Windows のリソースを適切に使用する
	- マシン全体のデータとユーザーごとのデータの保存 先を区別して利用する
	- ※「リソースの管理」を参照
- ユーザー毎の処理はインストール後に行う
	- 権限の昇格により、インストールが別のユーザーと して実行されている可能性がある
	- ユーザーごとの設定変更は初回起動時に行う
- セルフアップデートには注意が必要
	- 標準権限で動作している場合、アップデートできな しい
- Windows インストーラ 3.1 以降を利用する
	- UAC との高い連動性
	- 標準権限での更新も可能な場合がある

# 対応のポイントー権限昇格

- 管理者権限が必要な操作を分離する
	- 別プログラムとして分離する場合
		- マニフェストで管理者権限 を定義する
		- ShellExecute() で親プログラムから起動する
	- COM オブジェクトとして分離する場合
		- CoCreateInstanceAsAdmin()※を使用し、親プログラムから管理者
- 管理者権限が必要な操作にはシールド アイコン を配置する
	- ユーザーへ一貫性のある UI を提供する
	- **BCM SETSHIELD**

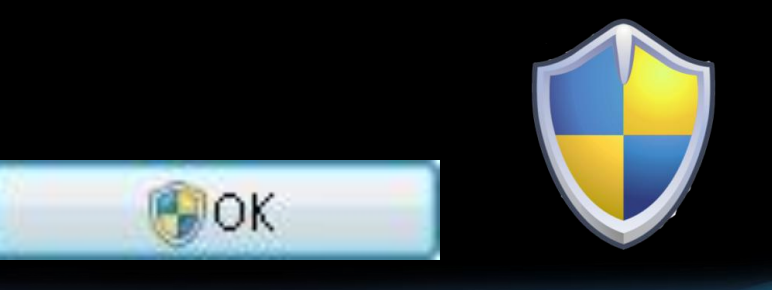

### アジェンダ

- Windows 7とVistaのセキュリティに関する 互換性問題
	- リソースの管理 ● セキュリティの基本、IL
	- · UAC
		- UACの目的、動作
		- UACの仕組み、昇格
- UAC以外のセキュリティ機能  $\bullet$ 
	- $\bullet$  UIPI
	- IE保護モード Appendix-
	- セッション0の分離
	- $\bullet$  WRP
	- セキュリティを考慮した設計

# ユーザーインターフェース

特権の分離(UIPI)

- 上位権限のプロセスを、デスクトップ に共存する下位権限のプロセスの攻撃 から保護する
	- ウィンドウ メッセージを介したシャッター アタック
	- 悪意のある DLL の注入など
- プロセスの権限は UI 特権レベルで管理 する
	- UI 特権レベルは整合性レベル (IL) に基づい て分類される

### 検証のポイント

- 現象
	- 上位権限のプロセスのハンドルの検証に失敗する
	- 上位権限のウィンドウへの SendMessage() や PostMessage() に 失敗する
		- API は成功してもウィンドウ メッセージは削除
	- 上位権限のプロセスへのスレッド フックやジャーナル フックに 失敗する
	- 上位権限のプロセスへの DLL の注入に失敗する
- 影響を受けるアプリケーションの例
	- オン スクリーン キーボードなどのアクセシビリティ ソフトウェ
- 以下に該当する場合、UIPI の可能性が高い
	- 権限が同じプロセス間では問題が発生せず、上位権限との間で 問題が発生する
	- かつ、「管理者として実行」、またはビルトインの Administrator で起動した場合は問題が発生しない

# 対応のポイント

- 権限を昇格し、自身も上位権限になる
- UAC の対応方法と同じ • ダイアログ上で権限昇格の確認が必要 ● 実行権限を昇格せずに、上位権限のプ 口セスとやり取りする
	- マニフェストで以下を指定
		- level="asInvoker"
		- · uiAccess="true"
	- プログラムをコード署名
	- %WinDir% または %ProgramFiles% から<br>プログラムを実行

### セッション0の分離

- •セッション0の分離とは
- 動作のイメージ
- 検証のポイント
- •対話型サービス検出
- 対応のポイント

#### セッション0の分離とは

- セッション0をアプリケーションから<br>分離することで、権限の昇格を狙った<br>悪意のあるプログラムからサービスを 保護する
	- セッション 0 では、システム プロセスと サービスのみが動作する
	- ユーザーのセッションは1からを利用する

動作のイメージ

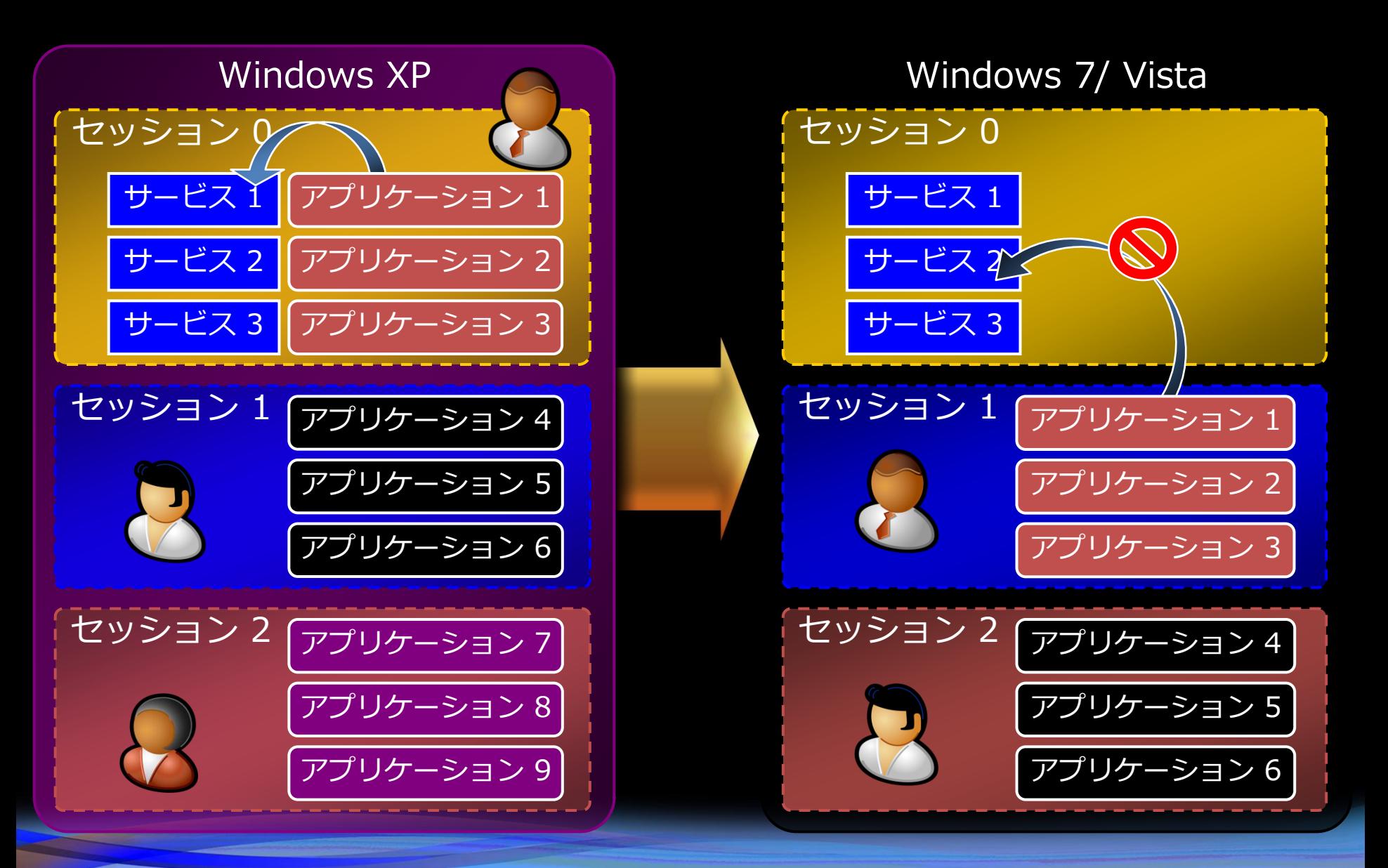

# 検証のポイント(1)

- ユーザー インターフェイス (UI) を作成しているサービス
	- 別セッションのユーザーから UI が見えないため、ユーザーからレ スポンスを受信できない
- アプリケーションとサービスがウィンドウ メッセージをや り取りしている
	- セッションが異なるため、メッセージが受信ができない
- 画面のプロパティ情報を取得しているサービス
	- セッション0にグラフィックス能力がないため、正しい情報を得ら れない
- ローカル オブジェクトでサービスと同期をとるアプリケー ション
	- セッションが異なるため、ローカル オブジェクトで同期をとるこ とはできない
- 新規にフォントをインストールする必要があるサービス
	- ユーザーがインストールする場合、再起動が必要
- 外字(EUDC)を使用するサービス

検証のボイント(2)

#### • 問題の切り分け

- 対話型サービス検出サービスが作動した場 合、この機能変更の影響を受けている可能 性が高い
- Windows XP のユーザーの簡易切り替えを<br>使用し、2 人目以降のログイン ユーザーで<br>問題が発生する場合、影響を受けている可 能性が高い

対話型サービス検出

- セッション 0 へのダイアログやウィンドウ<br>の作成を検出し、別セッションのユーザー 无道知
	- ーザーはデスクトップをセッション0.へ切<br>替え、ダイアロク等を処理することが可能 なん
	- 処理が行われない場合、5分以内にユーザーに 再通知

※ サービス プログラムの 一時的な問題回避策のため<br>依存しないようにする 対話型サービス ダイアログの検出

デバイスまたはプログラムの要求の確認

デバイスまたはプログラムから確認の要求がありましたが、そのダイアログ オ をデスクトップに表示できません。デバイスまたはプログラムは、タスクを完 めに情報またはアクセス許可を必要としている可能性があります。その要求を からデスクトップに戻ることができます。 原因の詳細を表示します。

(▲) 詳細の非表示(D)

要求の確認(R)... キャン

この要求を確認しなかった場合、数分後に再度表示されます。

デバイスまたはプログラム:

ダイアログ ボックスのタイトル: StartPage

# 対応のポイント(1)

- アプリケーションとの通信方法
	- クライアント サーバー型の通信メカニズムを使用する ● RPC や名前付きパイプなど
	- ウィンドウ メッセージは使用しない
- 簡単なメッセージ ボックスを利用している場合
- WTSSendMessage() を使用し、レスポンスを取得する ● 複雑な UI を利用している場合
	- CreateProcessAsUser() でユーザーのセッションにプロ<br>セスを作成する
	- 作成したプロセスから UI を表示する
	- クライアント サーバー型の通信メカニズムでレスポン
- サービスとオブジェクトを共有する方法
	- オブジェクトをグローバル名前空間に作成する

対応のポイント(2)

- 画面のプロパティの取得方法
	- ユーザーのセッションで行う
- フォントをインストールする必要がある サービス
	- 再起動
	- サービスアプリケーションからフォントをイン ストール
- 外字(EUDC)を使用するサービス
	- 以下の手順が必要
		- 外字フォントをインストール
		- サービスアカウント用のレジストリに外字を登録
		- EnableEUDC()を呼び出し

# ●Windowsリソース保護 (WRP)

- Windows のリソースやコンポーネントをアクセス制御 (読み取り専用) で保護する
	- 保護対象はシステム ファイルやフォルダ、レジストリ キー  $\bullet$
	- TrustedInstaller (Windows モジュール インストーラ サービス)に  $\bullet$ のみフル コントロール権限が許可される
	- ビルトインの Administrator や管理者ユーザー、システム アカウ ントでも既定では読み取りと実行権限のみ

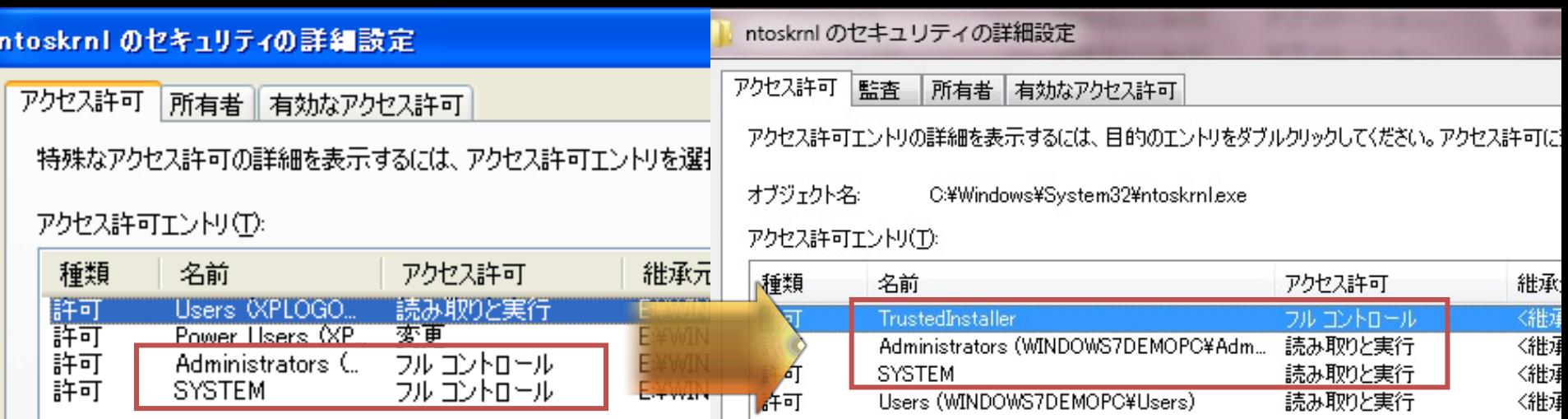

 $-1$ 

検証のポイント

- 互換性への影響
	- アプリケーションのインストール時などに、 ファイルやレジストリが書込/更新できない
- WRPのセキュリティ機能
	- アクセス拒否エラーの表示をOS 側で自動的に抑制 関数は成功するが、リソースの変更は出来ない
	- 条件
		- インストーラの実行権限がマニフェストで定義されてい ない
		- 管理者権限で動作している
		- WRP で保護されたリソースの作成や変更、削除による工 ラーである

# 対応のポイント

#### • やってはいけないこと

- 再配布パッケージやサービス パック等以外 で システム ファイルやコンポーネントの インストールや更新を行う • 再配布パッケージの分解や再パッケージ化 によるリソースの配布
- できること
	- WRPで保護されているかを判別する

ファイル SfcIsFileProtected() レジストリ SfcIsKeyProtected()

### アジェンダ

- Windows 7とVistaのセキュリティに関する 互換性問題
	- リソースの管理 ● セキュリティの基本、IL
- O UAC
	- UACの目的、動作
	- UACの仕組み、昇格
- UAC以外のセキュリティ機能
	- $\bullet$  UIPI
	- IE保護モード
	- セッション0の分離
	- $\bullet$  WRP
- セキュリティを考慮した設計  $\bullet$

#### 可能な限り管理者権限を持たずに実行

- ●低い権限を利用
	- 攻撃からソフトウェアを守ることができる 管理者権限をもつことは危険
- 昇格しないようにマニフェストを利用
	- asInvokerを設定
		- Visual Studio 2008 では、マニフェストをデフォ ルトで生成
	- ファイル名に"setup" や "install"を含めない
- できる限り、昇格を要求しない

#### 特権の利用法 必要最低限の利用を!

#### • 必要なときだけ、要求

- 「とりあえず、全部」はやめる ● 設定を変えるときにだけ必要 ● 参照するときは不要
- 管理者権限が必要な場面
	- ソフトウェアのインストール ● デバイスの設定
	- ファイアウォールの設定など・・

#### 特権の要求

#### • プロセス起動時にのみ昇格可能 • プロセス実行中の昇格・降格は不可 • 管理者権限取得の3つの方法

#### 1. プロセス起動時

- マニフェストで指定
- 直接呼出し or ShellExecute
- 2. アウトオブプロセスのCOMオブジェクト
	- CoCreateInstanceAsAdmin
	- シールドアイコンの設定
- 3. タスクやサービスを利用

#### 悪い手順: COM経由で特権を要求する

#### • 一般的なシナリオ

- 低い権限のアプリケーションが、昇格した COMオブジェクトを作るために CoCreateInstanceAsAdminを利用する
- 低い権限のアプリケーションが、何かをさ せるCOMオブジェクトにメッセージを送る
- 問題
	- 低い権限のプロセスが 踏み台になる
		- マルウェアが低い権限のプロセスに、ボタンを クリックしたというメッセージを送る
		- 昇格したCOMオブジェクトに悪いことをさせる ことができる

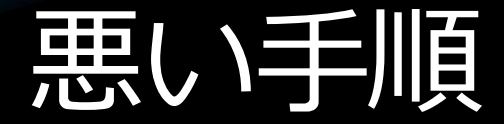

#### 予期せぬ相手から 実行させられる

 $\rightarrow$  OK

#### 高い特権の COM オブジェクト

低い特権の アプリケーション

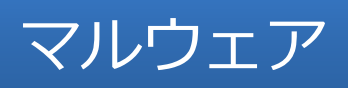

マルウェア マルウェアが低い特権のアプリケーションを介して、 高い特権のCOMオブジェクトを悪用

### よりよい手順: COM経由で特権を要求する

- 権限の低いプロセスから管理者権限が必要な処理を 実行したい時
	- 昇格したCOMオブジェクトを作るために CoCreateInstanceAsAdminを利用する
	- ユーザーがクリックするためのWindowをCOMオブジェクト に描画させる
- それによって・・・
	- Window上のボタンをクリックすることで処理が開始  $\bullet$
	- UIPIがWindowを保護  $\bullet$ 
		- これによって権限の低いプロセスは、高いプロセスにクリック メッセージを送れない
- 注意社
	- 昇格したCOMオブジェクトは危険がいっぱい

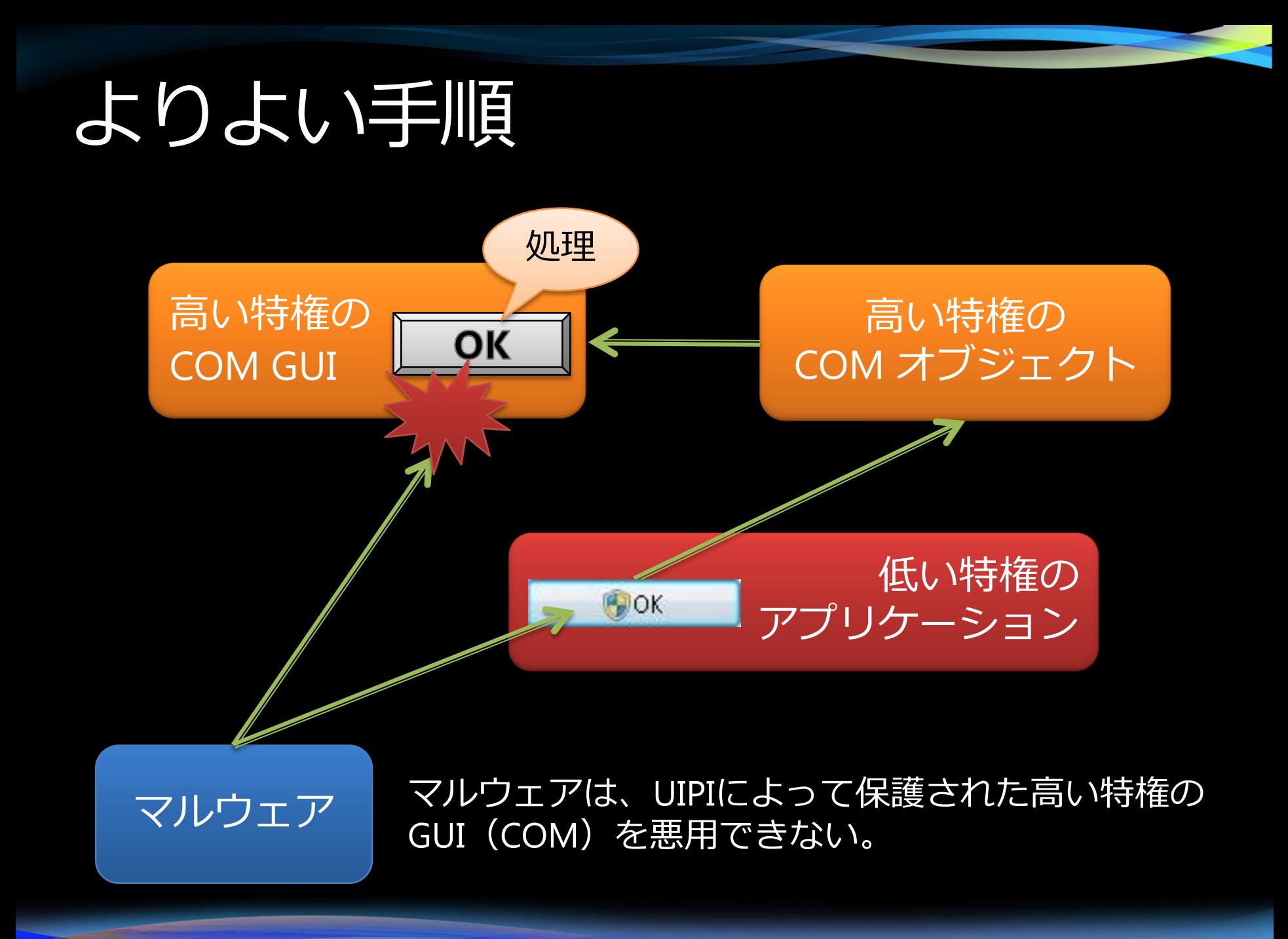

#### 特権が必要な処理を実行するために、 タスクやサービスを利用する

- 問題点
	- 攻撃の機会を増やす
	- GUIがない
	- アプリケーションから呼び出せない
- 良い点
	- UACダイアログが出ない
	- デスクトップ上で実行されているGUIのアプリケー ション自体は巧妙な攻撃に対し脆弱であるが、 サービスを利用するときの制約によって、守られ る。

#### 昇格要求は一度だけでOKに

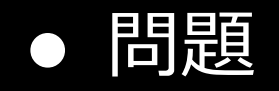

- インストール中に、昇格要求が何度も発生
- その結果、UACダイアログが何度も表示
- 解決
	- インストーラーの見直し
		- 管理者ブローカーのために一つのプロセスを昇格
		- 昇格が必要なプロセスは、特権ブローカーが起動
	- その結果、UACダイアログは一度だけ表示

#### ※エクスプローラーも同様の問題があった

● Vista SP1で解決

#### セキュリティを意識した設計

- 管理者権限が、本当に必要か?
- とにかく標準権限での動作を優先する
- 管理者権限が必要なタスクのみ権限の昇格 を要求する
	- プロセス、COMオブジェクト、タスク、サー
	- 権限の昇格が必要なタスクにはシールドアイコ を配置
- どうしても最初から管理者権限が必要なら、
	- FWriting Secure Code for Windows Vista • Michael Howard、David LeBlanc 著

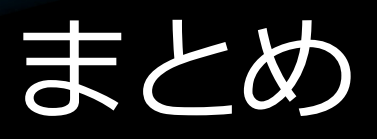

- Windows 7とVistaのセキュリティに関する互 換性問題
	- リソースの管理
	- セキュリティの基本、IL
- · UAC
	- UACの目的、動作
	- UACの仕組み、昇格
- UAC以外のセキュリティ機能
	- $\bullet$  UIPI
	- IE保護モード
	- セッション0の分離
	- $\bullet$  WRP
- セキュリティを考慮した設計

# Appendix IE8 保護モード

#### Internet Explorerの保護モード

- IEの保護モードの目的
- IE6のモデル
- 保護モードのIEのモデル
- ブローカープロセスの動作
- 互換性レイヤー
- 検証のポイント
- 対応のポイント

#### IEの保護モードの目的

- UACなどと連動し、IE を介した悪意の ある攻撃からシステムを保護する
- 保護モードの IE は、低ILで動作する
	- 上位プロセスにウィンドウ メッセージを送 信することはできない (UIPI の制限)
	- 安全な領域にのみ書き込み可能 となる (IL の制限)
- 上位権限が必要な操作は、ブローカプ ロセスを介して行う

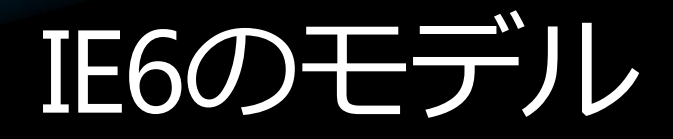

#### Internet Explorer 6

#### 管理者権限で動作

ActiveX などの インストール

悪意のある プログラムの インストール

ダウンロード設定の 保存と変更

管理者権限 HKLM %ProgramFiles% %WinDir%

悪意のある プログラムの インストール

Web コンテンツの キャッシュ

ユーザー権限 **HKCU** %UserProfile%

Temporary Internet **Files** 

#### 保護モードのIE8のモデル

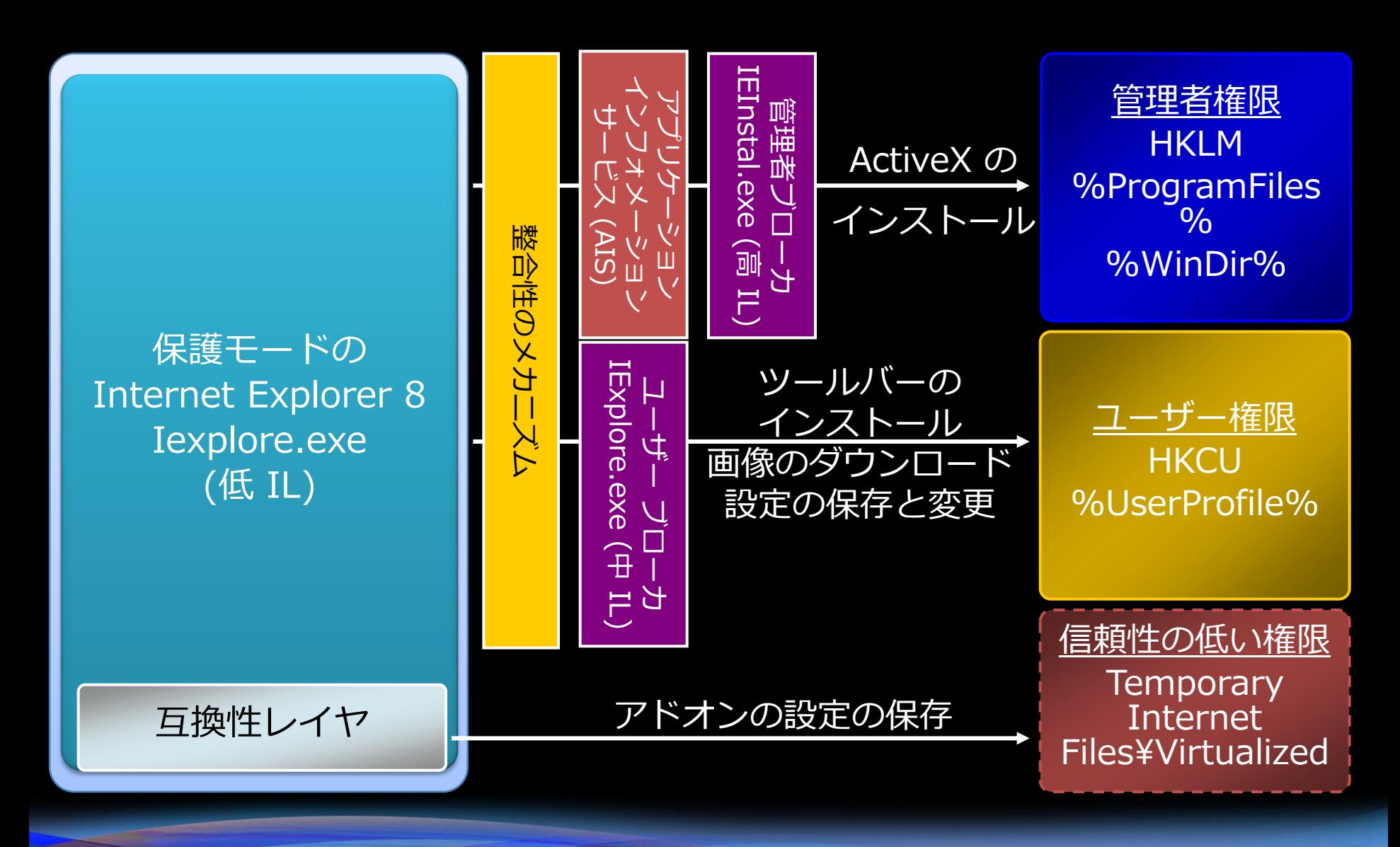

# ブローカープロセスの動作

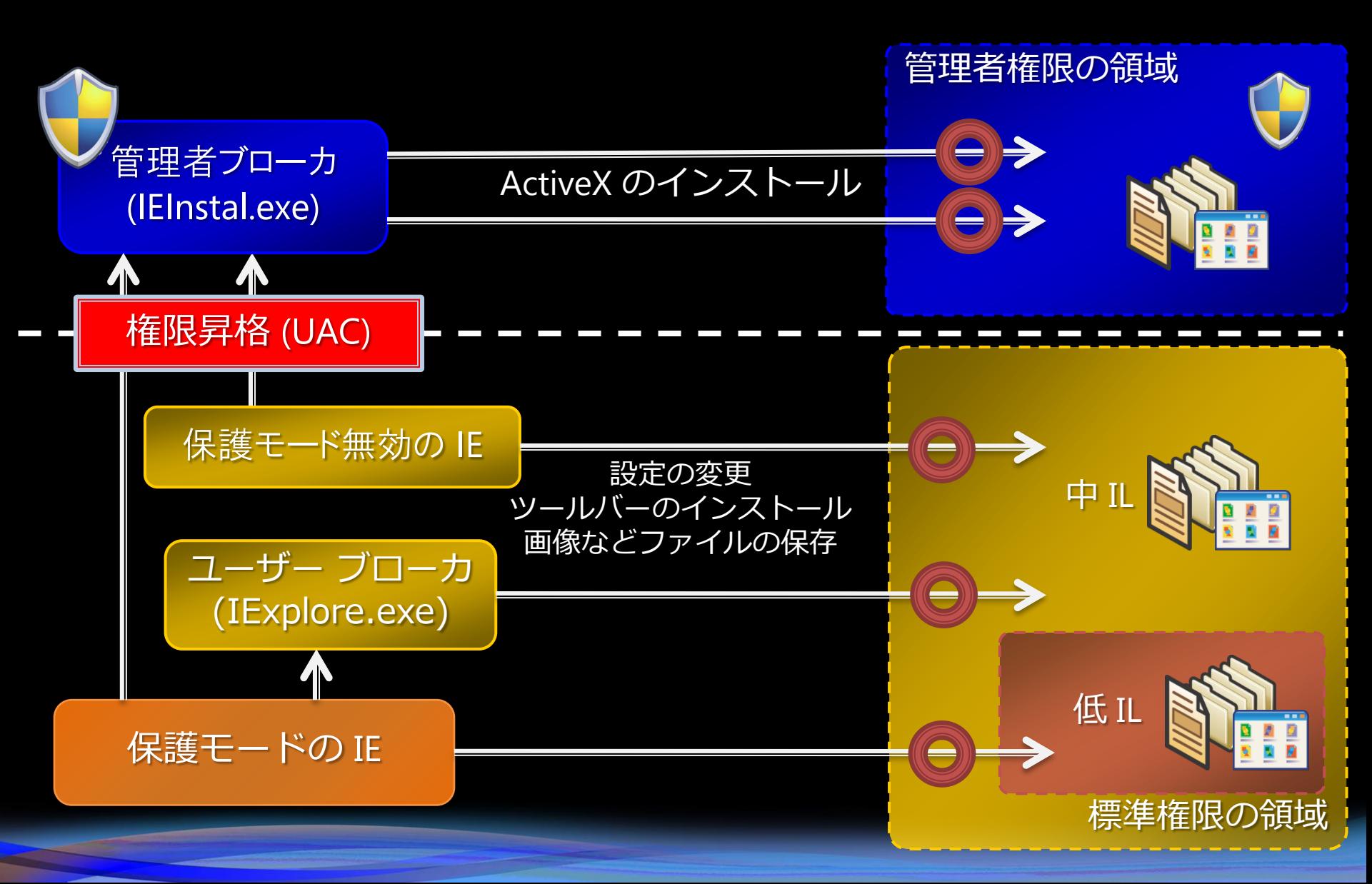

### 互換性レイヤー

- · アドオンなどによる標準権限の領域へ<br>の書き込みを、安全な領域へリダイレ クト
- リダイレクト先

#### %LocalAppData%¥Microsoft¥Windows ファイル ¥Temporary Internet Files¥Virtualized **HKCU¥Software¥Microsoft** レジストリ ¥Internet Explorer¥InternetRegistry

検証のポイント

#### ● 互換性への影響

- アドオンなどで上位権限のリソースに書き込みできな しい
- IE にロードされたモジュールの設定情報等を、IE 以外<br>のプロセスと共有できない
	- 互換性レイヤにより下層フォルダヘリダイレクトされるため
- 問題の回避方法
	- 保護モードを無効化する 管理者として実行する 問題の切り分け

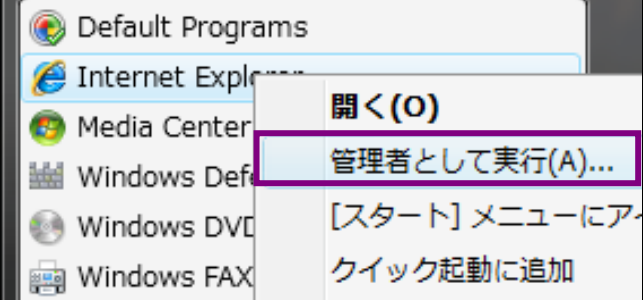

- ドを無効にして問題が発生しなくなる場合、<br>- ドの可能性が高い <u>ドを無効にしても問題が発生する場合、UAC</u> などの可能性がある

# 対応のポイント

- 保護モードのIE7/8用のAPIを活用する  $\bullet$ 
	- 保護モードで動作しているかどうかを判別する
		- IEIsProtectedModeProcess()
	- HKCU 下の書き込み可能なレジストリを取得する  $\bullet$ 
		- IEGetWriteableHKCU()
	- ユーザー ブローカを介して、低 IL から中 IL ヘファイル保存を行 う
		- 低 IL へ一時ファイルを作成する
		- IEShowSaveFileDialog() を呼び出し、保存先を指定する  $\bullet$
		- 引数に一時ファイルのパスを指定し、IESaveFile() を呼び出す
- ブローカプロセスを作成し上位権限の操作を行う
- 低ILのフォルダやレジストリで情報を共有する
	- 信頼性の低い場所であることに注意する  $\bullet$ 
		- %UserProfile%¥AppData¥LocalLow
		- %Temp%¥Low
		- HKCU¥Software¥AppDataLow  $\bullet$

# **H.Windows** 7

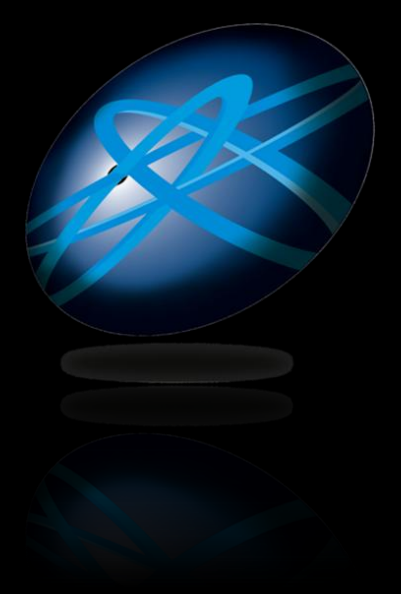

# **Future Technology Days**

Teemology Days

# TETESOIP